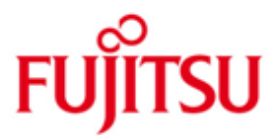

# FUJITSU Software BS2000 HSMS

Version 10.0A Juni 2017

Readme-Datei

Alle Rechte vorbehalten, insbesondere gewerbliche Schutzrechte. Änderung von technischen Daten sowie Lieferbarkeit vorbehalten. Haftung oder Garantie für Vollständigkeit, Aktualität und Richtigkeit der angegebenen Daten und Abbildungen ausgeschlossen. Wiedergegebene Bezeichnungen können Marken und/oder Urheberrechte sein, deren Benutzung durch Dritte für eigene Zwecke die Rechte der Inhaber verletzen kann.

Copyright (C) 2017 Fujitsu Technology Solutions GmbH

Die Marke Fujitsu und das Fujitsu Logo sind Marken oder registrierte Marken von Fujitsu Limited in Japan und in anderen Ländern. BS2000 ist eine Marke von Fujitsu Technology Solutions GmbH in Europa und in anderen Ländern.

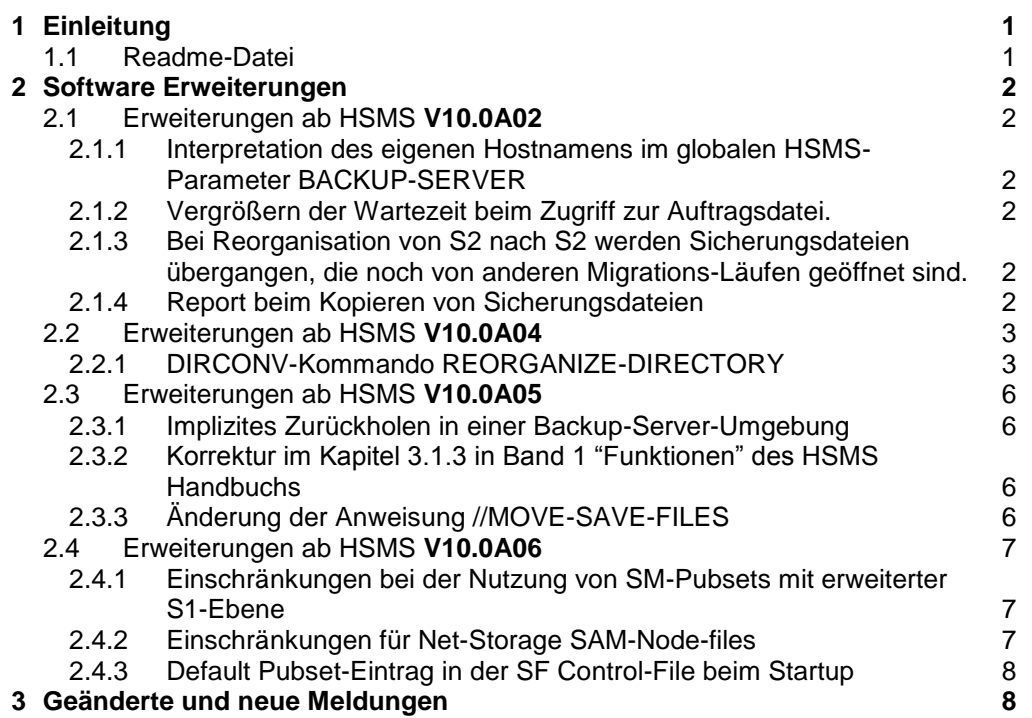

# <span id="page-2-0"></span>**1 Einleitung**

Für HSMS10.0A wurden neue Handbücher herausgegeben. Diese Readme-Datei bezieht sich daher auf die Handbücher zu HSMS 10.0A (Ausgabe April 2015).

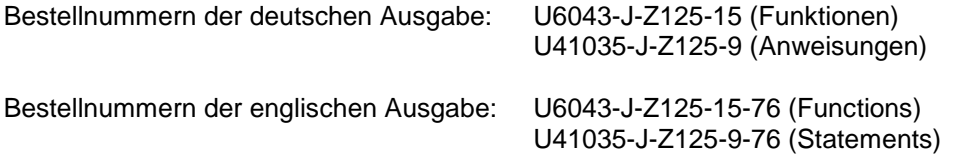

Die Dokumentation ist auch unter [http://manuals.ts.fujitsu.com.](http://manuals.ts.fujitsu.com/)

# <span id="page-2-1"></span>**1.1 Readme-Datei**

Diese Readme-Datei enthält alle Änderungen die nach Herausgabe der HSMS V10.0A Handbücher implementiert wurden. Um mit HSMS V10.0A arbeiten zu können benötigen Sie diese Readme-Datei und die entsprechenden Handbücher.

Die aktuellen Readme-Dateien finden Sie auch online unter [http://manuals.ts.fujitsu.com](http://manuals.ts.fujitsu.com/).

# <span id="page-3-0"></span>**2 Software Erweiterungen**

Dieses Kapitel beschreibt die Software Erweiterungen zu HSMS V10.0A.

# <span id="page-3-1"></span>**2.1 Erweiterungen ab HSMS V10.0A02**

# <span id="page-3-2"></span>**2.1.1 Interpretation des eigenen Hostnamens im globalen HSMS-Parameter BACKUP-SERVER**

Die Angabe des eigenen Hostnamens im globalen Parameter BACKUP-SERVER wird genauso verarbeitet wie der Wert \*LOCALHOST. Die Änderungen betreffen folgende Fälle:

- 1) der Auftrag wird mit folgenden Parametern gestartet: Archiv-Attribut BACKUP-SERVER-USAGE = \*STD; HSMS-Parameter BACKUP-SERVER = own host name. Der Auftrag wird lokal ausgeführt, als ob der HSMS-Parameter BACKUP-SERVER = \*LOCALHOST gesetzt ist;
- 2) der Auftrag wird zum Backup-Server geschickt: Wenn auf dem Backup-Server der HSMS-Parameter den Namen des eigenen Hosts enthält, wird der Auftrag dort verarbeitet, als ob der Wert \*LOCALHOST gesetzt wäre.

# <span id="page-3-3"></span>**2.1.2 Vergrößern der Wartezeit beim Zugriff zur Auftragsdatei.**

Die Wartezeit für den Zugriff auf die Auftragsdatei während des Starts von HSMS oder Import eines Pubsets ist von eine auf zehn Minuten erhöht worden.

### <span id="page-3-4"></span>**2.1.3 Bei Reorganisation von S2 nach S2 werden Sicherungsdateien übergangen, die noch von anderen Migrations-Läufen geöffnet sind.**

Bei einer Reorganisation von der Speicherebene S2 nach S2 prüft HSMS, ob etwa zu reorganisierende Sicherungsdateien des angegebenen Migrationsarchivs aktuell geschrieben werden, z.B. wegen einer aktuell laufenden Migration. Werden solche Sicherungsdateien gefunden, werden sie von der Reorganisation ausgeschlossen und die neue Meldung HSM0527 ausgegeben:.

**HSM0527** WARNUNG: SICHERUNGSDATEI '(&00)' WIRD NOCH GESCHRIEBEN. SICHERUNGSDATEI NICHT REORGANISIERT.

# <span id="page-3-5"></span>**2.1.4 Report beim Kopieren von Sicherungsdateien**

In den Anweisungen COPY-SAVE-FILE und COPY-NODE-SAVE-FILE ändert sich die Beschreibung zum Operanden REPORT=\*FULL. Beim Kopieren einer Sicherungsdatei innerhalb desselben oder in ein Schattenarchiv wurde bisher auch dann, wenn der Benutzer einen ausführlichen Report anforderte (REPORT=\*FULL) nur eine Zusammenfassung (\*SUMMARY) ausgegeben. Ab jetzt wird in diesem Fall ein vollständiger Report ausgegeben. Anders verhält es sich beim impliziten Kopieren in ein Schattenarchiv: ist einem Archiv ein Schattenarchiv zugeordnet und wird eine Sicherung oder Archivierung in ein Original-Archiv mit REPORT=\*FULL spezifiziert, wird für die Sicherung oder Archivierung zwar ein Report in vollem Umfang ausgegeben, für den anschließenden impliziten CSF aber nur eine Zusammenfassung (entspricht: REPORT=\*SUMMARY)

# <span id="page-4-0"></span>**2.2 Erweiterungen ab HSMS V10.0A04**

# <span id="page-4-1"></span>**2.2.1 DIRCONV-Kommando REORGANIZE-DIRECTORY**

Die Funktionalität des DIRCONV-Kommandos REORGANIZE-DIRECTORY wurde erweitert. Zusätzlich zu der Möglichkeit Repositorys zu reorganisieren ist dies nun auch mit Directories möglich.

# **2.2.1.1 Reorganisieren von Directories**

Das DIRCONV-Kommando REORGANIZE-DIRECTORY wird zur Reorganisation von Datensätzen verwendet, die im Falle von Directorys Informationen über die gesicherten Dateien bzw. Jobvariablen und im Falle von Repositories Informationen über gesicherte Knoten-Dateien enthalten. Bei der Reorganisation werden Lücken entfernt, die beim Löschen von Sicherungsversionen entstanden sind (PURGE bzw. //MODIFY-ARCHIVE … SAVE-FILE=\*DELETE).

In einem Archivverzeichnis ist die Anzahl der Sätze zur Verwaltung der Sicherungsinformationen von Dateien und Jobvariablen begrenzt. Ist die maximale Anzahl dieser Sätze für eine Datei oder Jobvariablen erreicht so ist eine Reorganisation erforderlich. Andernfalls können keine weiteren Informationen über die gesicherte(n) Datei(en) oder Jobvariablen in das Directory aufgenommen werden. In diesem Fall wird die Meldung ARC0176 ausgegeben.

Die Grenze kann erreicht werden, wenn ein und dieselbe Datei sehr oft im selben Archiv gesichert wurde (etwa 8160-mal; die Anzahl kann abhängig vom Sicherungstyp höher oder niedriger ausfallen). Die Anzahl kann z.B. für Differenzsicherungen höher sein, bei der Sicherung von Bibliotheksinformationen (SAVE-PLAM-INFO=\*YES) dagegen niedriger. Wenn Sicherungsversionen von Zeit zu Zeit gelöscht werden und das Directory reorganisiert wird, wird die Anzahl der datei- bzw. JV-spezifischen Datensätze reduziert und damit ein solcher Überlauf vermieden. Es wird daher empfohlen von Zeit zu Zeit mittels DIRCONV und REORGANIZE-DIRECTORY die Archivverzeichnisse zu reorganisieren.

Die Reorganisation erfolgt in eine neu angelegte Kopie des zu reorganisierenden Directorys. Nach erfolgter Reorganisation kann dann die Kopie als Original-Directory verwendet werden.

Nach erfolgreicher Reorganisation gibt DIRCONV folgende Meldung aus:

DAS DIRECTORY WURDE REORGANISIERT

Wenn festgestellt wurde, dass eine Reorganisation nicht möglich war (z.B. war das Directory bereits reorganisiert oder es gab keine zu entfernenden Lücken) wird die Meldung

DAS DIRECTORY IST BEREITS REORGANISIERT

ausgegeben.

Diese Meldungen werden bei der Bearbeitung von Repositories nicht ausgegeben.

## **2.2.1.2 Anweisung REORGANIZE-DIRECTORY**

Diese Anweisung kann zur Reorganisation von Directory- oder Repository-Dateien verwendet werden.

# **REORGANIZE-DIRECTORY**

# **DIRECTORY-NAME = <full-filename 1..54>**

**NEW-DIRECTORY-NAME = <filename 1..54>**

### **DIRECTORY-NAME = <full-filename 1..54>**

Vollqualifizierter Pfadname der ursprünglichen Directory- oder Repository-Datei.

# **NEW-DIRECTORY-NAME = <filename 1..54>**

Vollqualifizierter Pfadname der neuen Directory- oder Repository-Datei. Der Dateiname muss anders lauten als im Operanden DIRECTORY-NAME angegeben. Das Directory, das hier angegeben wird, darf nicht existieren oder muss zumindest leer sein.

#### **2.2.1.3 Nutzung**

#### Beispiel

```
ARC0176 wird ausgegeben. 
Reorganisieren Sie das Directory.
/START-DIRCONV <---------------------------------------------------<--
 | |
\blacksquare\mathbf V-------------------------------------- |
|REORGANIZE-DIRECTORY -
|DIRECTORY-NAME = original-filename,- | |
|NEW-DIRECTORY-NAME = new-dir-filename | |
-------------------------------------- |
Erfolgreich ausgeführt? ----------- Nein ----- > befolgen Sie |
  | die Anweisungen der |
  | Fehlermeldung | 
 | |
 Ja |
\blacksquare\mathbf VDirectory reorganisiert?---------- Nein ------> Löschen Sie einige obsolete |
  | Sicherungsversionen und 
  | versuchen Sie erneut, das 
  | Directory zu reorganisieren 
  V
  Ja
Benennen Sie die erzeugte Directory um: 
/MODIFY-FILE-ATTRIBUTES FILE-NAME=orig-filename,NEW-NAME=save-filename 
/MODIFY-FILE-ATTRIBUTES FILE-NAME=new-dir-filename,NEW-NAME=orig-filename
```
# <span id="page-7-0"></span>**2.3 Erweiterungen ab HSMS V10.0A05**

## <span id="page-7-1"></span>**2.3.1 Implizites Zurückholen in einer Backup-Server-Umgebung**

Es ist nun möglich die Nutzung des Backup-Servers auch für implizites Zurückholen von migrierten Dateien eines Shared Pubsets zu steuern. Dies kann durch Setzen des Archiv-Attributes BACKUP-SERVER-USAGE des der

betreffenden Umgebung zugeordneten Standardsystemarchivs SYSMIGRATE erreicht werden.

- In einer SF-Umgebung ist dies entweder der Pubset spezifische oder, falls nicht definiert, das globale Migrations-Archiv.
- In einer SM-Umgebung ist dies immer der Pubset spezifische Migrations-Archiv.
- BACKUP-SERVER-USAGE=\*STD bedeutet der Backup-Server wird benutzt, falls er definiert ist;
- BACKUP-SERVER-USAGE=\*NO bedeutet dass kein Backup-Server benutzt wird auch dann nicht, wenn ein Backup-Server in den globalen HSMS-Parametern definiert ist. In diesem Falle oder falls kein Standardsystemarchiv SYSMIGRATE definiert wurde, tritt das bei Shared Pubset übliche Master-Slave-Verhalten ein.

# <span id="page-7-2"></span>**2.3.2 Korrektur im Kapitel 3.1.3 in Band 1 "Funktionen" des HSMS Handbuchs**

In der Beschreibung des Archiv-Attributes MONITORING hat sich ein Fehler eingeschlichen. Die Beschreibung muss wie folgt lauten:

Das Attribut MONITORING steuert archivspezifisch die Überwachung von Aufträgen im BS2000 Backup Monitor am SE Server:

- MONITORING=\*NO legt fest, dass Aufträge zu diesem Archiv nicht im BS2000 Backup Monitor angezeigt werden. Dies ist die Default-Einstellung beim Einrichten des Archivs.
- MONITORING=\*STD legt fest, dass Aufträge zu diesem Archiv im BS2000 Backup Monitor angezeigt werden sollen.

Neben der archivspezifischen Einstellung gibt es auch eine globale Einstellung über den HSMS-Parameter MONITORING. Zur Auswirkung in Kombination mit der archivspezifischen Einstellung siehe Abschnitt "Zentrale Auftragsüberwachung am SE Server" im HSMS Handbuch.

# <span id="page-7-3"></span>**2.3.3 Änderung der Anweisung //MOVE-SAVE-FILES**

Ab jetzt ist es nicht mehr notwendig explizit ENVIRONMENT=\*NODE-STD anzugeben, wenn die Anweisung //MOVE-SAVE-FILES in Zusammenhang mit Node-Backup-Archiven ausgeführt wird. Die Umgebung wird automatisch umgeschaltet und die Anweisung ausgeführt als ob ENVIRONMENT = \*NODE-STD angegeben worden wäre.

# <span id="page-8-0"></span>**2.4 Erweiterungen ab HSMS V10.0A06**

### <span id="page-8-1"></span>**2.4.1 Einschränkungen bei der Nutzung von SM-Pubsets mit erweiterter S1- Ebene**

Mit HSMS V11.0A wurde für SM-Pubsets eine erweiterte S1-Ebene eingeführt. HSMS V10 unterstützt die erweiterte S1-Ebene bei SM-Pubsets nicht.

### *Es wird daher dringend empfohlen, alle Sharer eines SM-Pubsets, das mit erweiterter S1-Ebene betrieben werden soll, auf BS2000 OSD/BC V11 und HSMS V11 hochzurüsten.*

Wird an einem Shared-SM-Pubset die erweiterte S1-Ebene unter HSMS V11.0A konfiguriert und dennoch an einem anderen Sharer weiterhin HSMS V10 genutzt, unterliegt der Betrieb folgenden Restriktionen:

Das SM-Pubset kann nicht mehr mit HSMS V10 unter HSMS-Kontrolle gebracht werden. Das betrifft sowohl den IMPORT-PUBSET als auch das Einrichten mit CREATE-SM-PUBSET-PARAMETERS. Dies wird mit entsprechenden Meldungen an der Konsole abgewiesen.

Falls das SM-Pubset bereits an einem Sharer unter HSMS V10.0A in Betrieb ist und dann die erweiterte S1-Ebene unter HSMS V11.0A an einem anderen Sharer eingerichtet, kann ab sofort unter HSMS V10.0A keine Sicherung, Kopie oder Migration auf S1 durchgeführt werden. Auch können die SM-Pubset-Parameter unter HSMS V10.0A nicht mehr geändert werden.

Lesender Zugriff zu Sicherungsdateien auf S1 (Restore und Recall, Kopie nach S2, Migration von S1 nach S2, ändern und freigeben von Sicherungsdateien auf S1) ist nach wie vor möglich, solange das Pubset nicht vom System mit HSMS V10 exportiert wird.

# **2.4.1.1 Ausgabe der Anweisung SHOW-SM-PUBSET-PARAMETERS**

Auf einem Pubset-Sharer mit HSMS V10.0A oder niedriger, an dem die erweiterte S1- Ebene eines SM-Pubsets eingerichtet wurde, liefert die Anweisung SHOW-SM-PUBSET-PARAMETERS den Wert NOT-DEFINED anstatt ALL-HSMS-CONTROLLED. Das Feld HSMS VERSION zeigt den Wert 110.

# **2.4.1.2 Ausgabe der Anweisung SHOW-PUBSET-USAGE**

Auf einem Pubset-Sharer mit HSMS V10.0A oder niedriger, an dem die erweiterte S1- Ebene eines SM-Pubsets eingerichtet wurde, liefert die Anweisung SHOW-PUBSET-USAGE mit dem Operanden INFORMATION folgende Ausgabe

- INFORMATION=\*REUSABLE-S1-SPACE wird mit HSM0213 zurückgewiesen.
- INFORMATION=\*MIGRATION-EVALUATION Dateien, die nach S1 migriert sind, werden mit 'S1-NOT-DEF' markiert.

## <span id="page-8-2"></span>**2.4.2 Einschränkungen für Net-Storage SAM-Node-files**

HSMS V10.0A unterstützt nicht Net-Storage SAM-Node-Files; diese wurden mit BS2000 OSD/BC V11 eingeführt. Diese Dateien werden bei Sicherungsläufen nicht bearbeitet. Es erfolgt dazu keine Meldung. Bei Restore- oder Import-Läufen, werden sie mit der Fehlermeldung ARC0512 zurückgewiesen. Allerdings können Net-Storage SAM-Node-Files ab HSMS V10.0A06 von Sicherungsdateien, die unter ARCHIVE/HSMS V11.0A oder höher erstellt worden sind, kopiert werden (CSF).

Der neue Sicherungstyp FNOD wurde mit HSMS V11.0A eingeführt und kennzeichnet Net-Storage SAM-Node-Files, die ohne SAM-Struktur gesichert worden sind. Ab HSMS V10.0A06 wird "FNOD" als Sicherungstyp in HSMS Report-Dateien oder mit der Anweisung SHOW-ARCHIVE ausgegeben, wenn auf Archive zugegriffen wird, die diese Dateien enthalten.

## <span id="page-9-0"></span>**2.4.3 Default Pubset-Eintrag in der SF Control-File beim Startup**

Wenn beim Start des Subsystems HSMS in der SF-Umgebung keine Control-File vorhanden ist, wird eine neue Control-File angelegt. Diese enthält als Standard-Pubset den Defcat der Kennung SYSHSMS.

Ab HSMS V10.0A06 wird dieser Pubset auch dann eingetragen, wenn bei einem bereits existierenden Control-File dieser Pubset fehlen sollte.

# <span id="page-9-1"></span>**3 Geänderte und neue Meldungen**

Folgende Meldungen wurden geändert oder sind neu in V10.0A gegenüber V9.0B.

HSM021C HSM0020 HSM0303 HSM0329 HSM0499 HSM0526 HSM0527

Den Meldungstext sowie Bedeutungs- und Maßnahmetexte können Sie sich online mit dem Kommando /HELP-MSG ausgeben lassen.

Mit dem Dienstprogramm MSGMAKER können Sie sich alle Meldungen der HSMS-Meldungsdatei mit Bedeutungs- und Maßnahmetexte auflisten lassen. Den Namen Ihrer aktuellen HSMS-Meldungsdatei erhalten Sie mit:

/SHOW-INSTALLATION-PATH INSTALLATION-UNIT=HSMS(VERSION=V10.0), LOGICAL-ID=SYSMES